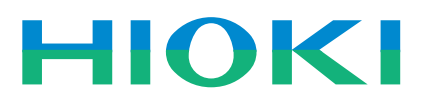

# WAVE PROCESSOR 9335

**Recorders** 

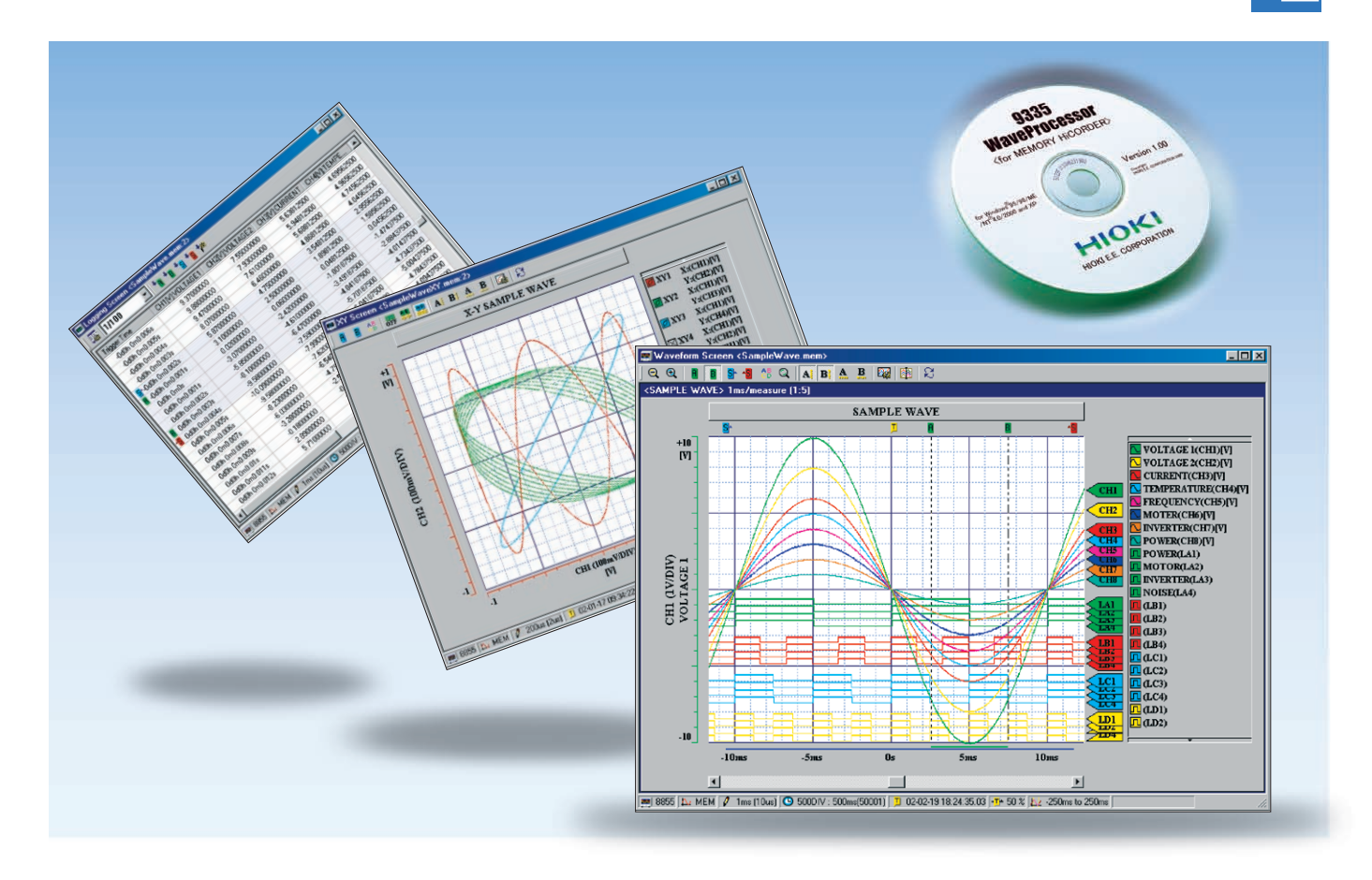

# **Display, Convert, Calculate, and Print Waveforms with a PC**

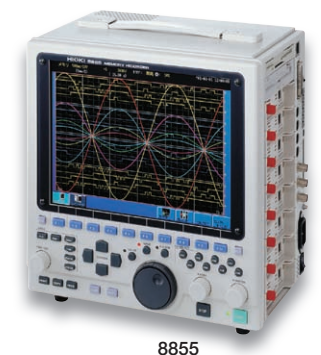

## Use Windows application software to display, convert, calculate and print large volumes of waveform data on a PC

The WAVE PROCESSOR 9335 is application software for Windows that enables users to display, print, convert, and calculate on large volumes of waveform data that has been recorded and collected by instruments in the MEMORY HiCORDER Series. In addition to being able to handle data recorded by existing MEMORY HiCORDERs, the 9335 can also handle in excess of 1GB of waveform data recorded by the MEMORY HiCORDER 8855. This new PC application also includes functions for checking and analyzing measured results, such as conditional search, numeric calculations, and cursor measurement.

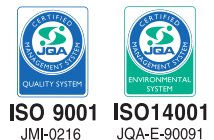

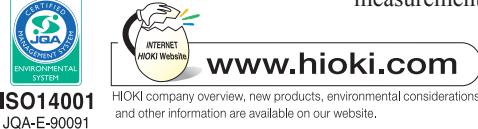

## **Check waveforms and measured results on a PC**

## Waveform Display Screen and X-Y Display Screen

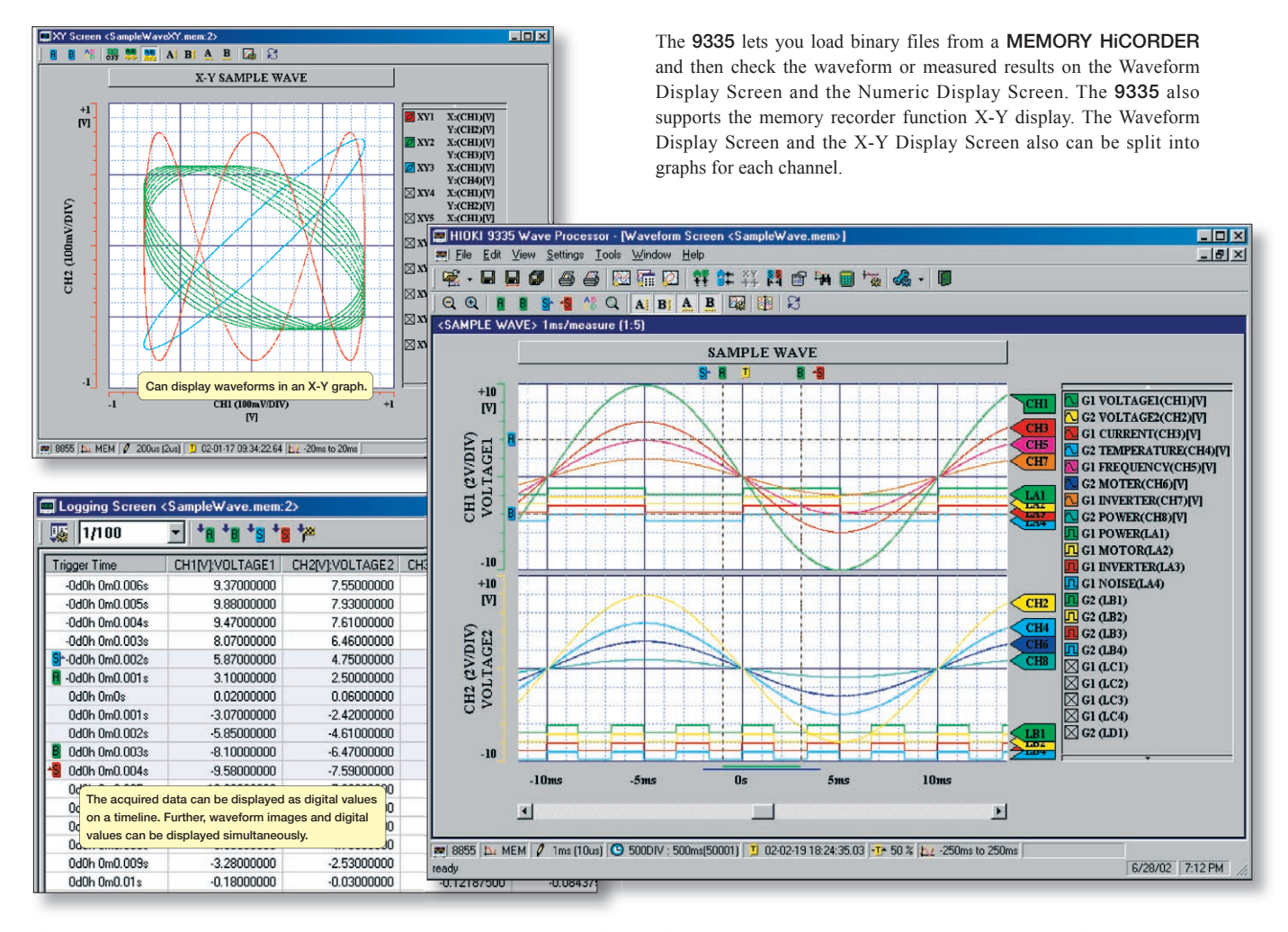

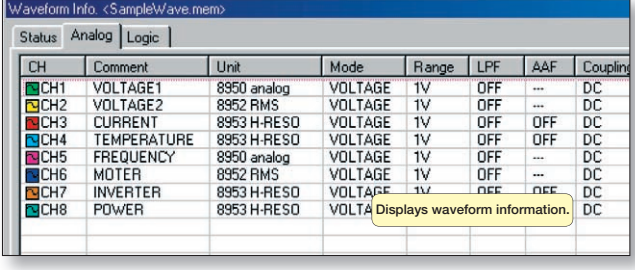

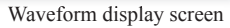

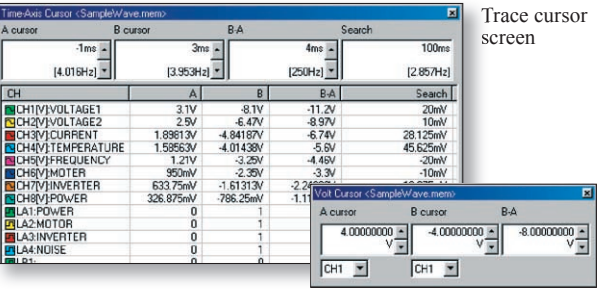

Voltage cursor screen

## Fast search by date, time, level, etc.

The 9335 allows you to jump to a position that satisfies certain conditions, and display the waveform and the measured value at that position. This function can also be used as a re-trigger function.

The following search criteria can also be specified: • Date and time • Event mark

- 
- Maximum value Minimum value
- Absolute maximum value Absolute minimum value
- Level up Level down
- 
- Logic pattern (logic data only)

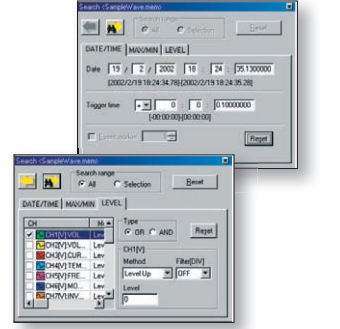

Settings screen for search criteria

(Top: Time search; bottom: Conditional search)

Search marker (Waveform display screen)

四

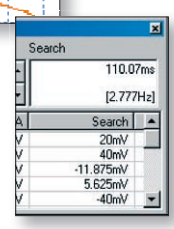

Measurement value at the search position (Cursor screen)

- 
- Window in Window out
	-

## Printing and copying the waveform screen

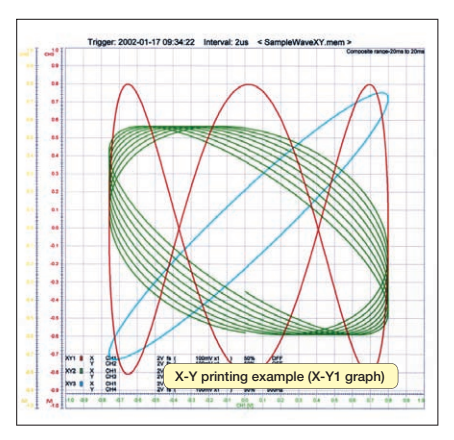

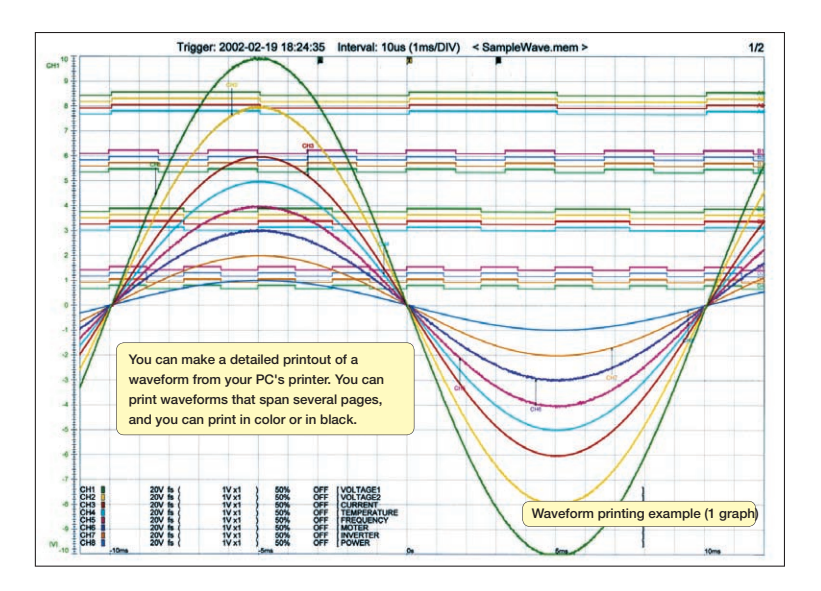

When a waveform is displayed on the screen, you can copy that waveform to the Windows clipboard, or make a hardcopy of the waveform. You can also paste the waveform into text, as well as associate the waveform with whatever application you want to start when you open that waveform.

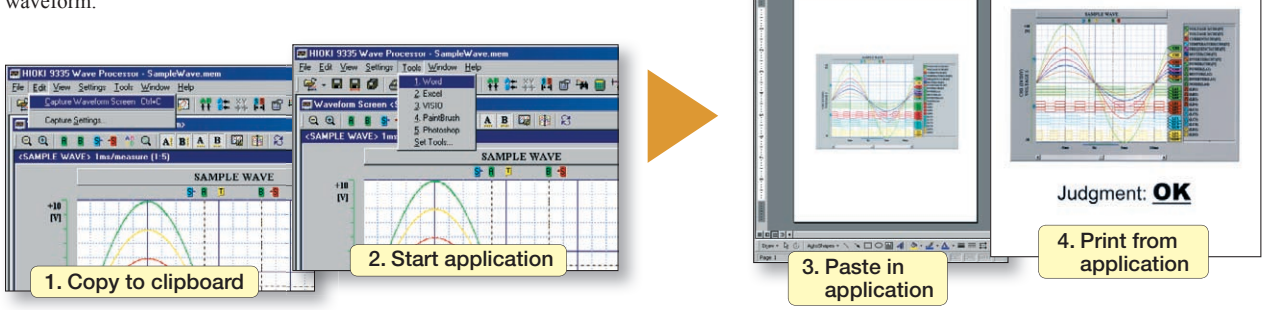

### Statistical functions make data evaluation easy

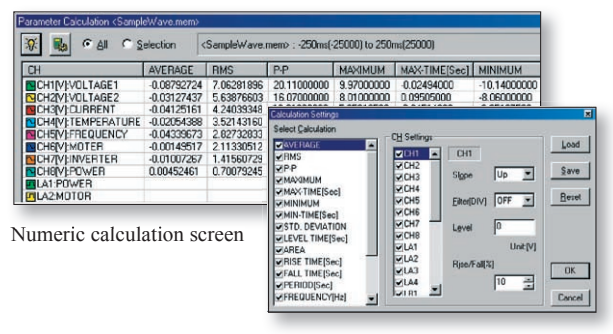

Calculation setup screen

## Converting data to CSV format

A displayed waveform can be converted into a CSV file, either in whole or in part. Cropping on/off, the cropping method, the time axis format, and other variables can be set. Converting to a CSV file allows you to use the data with spreadsheet software, etc.

19 types of numerical calculations can be displayed for all the areas or a specific area only. In addition to effective value, maximum value, frequency, and other standard values, you can also calculate values for characteristics such as duty ratio and rise time.

**REPORT** Date: DD/MM/YY

### Use the WAVE PROCESSOR to calculate the following:

average value, maximum value, minimum value, maximum time, minimum time, peak-to-peak value, effective value, area, standard deviation, ON time, OFF time, number of times turned ON, frequency, period, duty ratio, pulse width, rise time, fall time, time to level

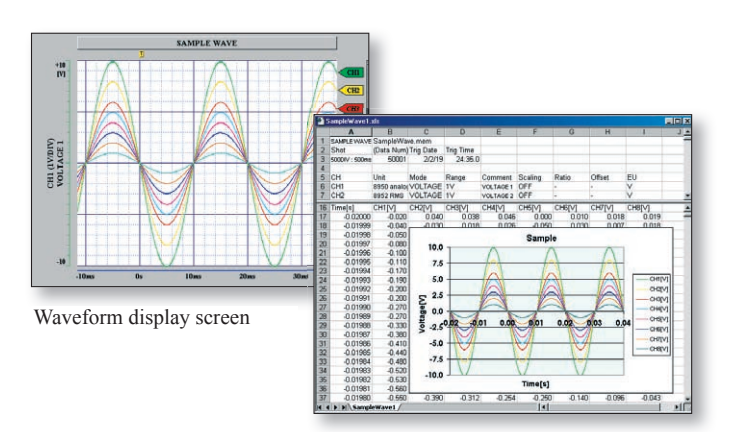

A sample screen showing data that has been converted into CSV format and opened in Excel.

Note: Supports 8860-50/8860, 8861-50/8861 series MEM, REC and REC&MEM data recorded using single-axis sampling only.

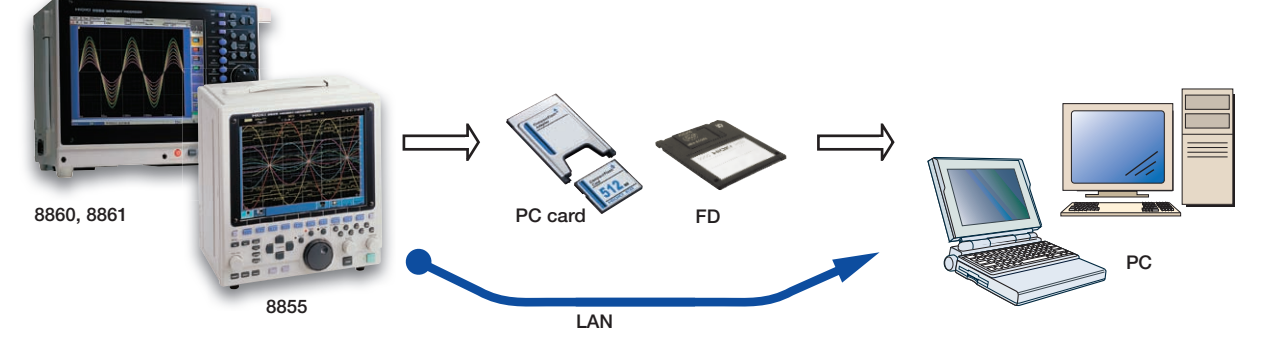

*(Note) The use of MO disks, PC cards, and floppy disks and the availability of a LAN connection depend on the specifications of the recorder model in question.*

#### ● Displaying and printing measurement results through a PC

The WAVE PROCESSOR 9335 is a PC application software that can be used to display and print waveform data recorded by a MEMORY HiCORDER, such as the 8855 or the 8841, 8842.

The application can load more than 1GB of waveform data recorded by the MEMORY HiCORDER 8855. (The maximum size of data files that can be handled in Windows 95/98/Me is 1GB, and may be less depending on the PC environment.)

Waveform data files can transferred from a MEMORY HiCORDER to a PC via a PC card, MO disc, floppy disk, or LAN connection.

#### ● Multiple display screens

In addition to a waveform display screen, the 9335 also provides a numeric value display screen and an X-Y display screen. Waveform data can also be displayed in multiple display screens simultaneously for comparison. The 9335 can also display a search screen, numeric calculation screen, cursor screen and other screens that can be used for detailed study and analysis.

#### ● Support for creating reports with the print and copy functions

You can make detailed printouts of waveforms from your PC's printer, as well as select color or black and white printing, screen partitions, gauges, and other options. Make a hard copy of the waveform image that is displayed on the screen, or copy it to the clipboard. Edit the data using a word processor such as Word by simply pasting the image into documents.

#### ● Converting data and opening it in spreadsheets

Widely used spreadsheet programs can be used to edit measurement data and create reports. The WAVE PROCESSOR 9335 allows you to convert acquired waveform data to CSV format.

#### WAVE PROCESSOR 9335

Compatible with Windows 2000/XP/Vista (32-bit), Windows 7 (32/64-bit)

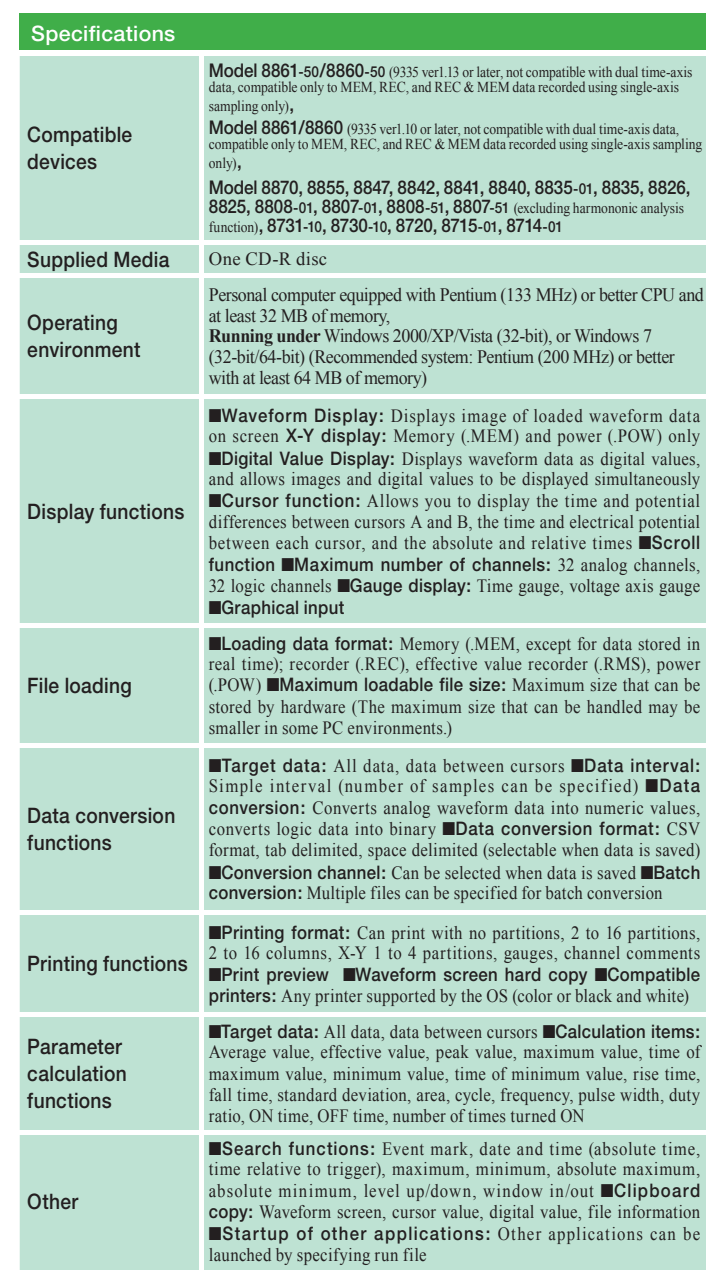

*Note: Company names and Product names appearing in this catalog are trademarks or registered trademarks of various companies.*

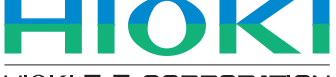

### HIOKI E.E. CORPORATION

#### HEAD OFFICE :

81 Koizumi, Ueda, Nagano, 386-1192, Japan TEL +81-268-28-0562 / FAX +81-268-28-0568 http://www.hioki.co.jp / E-mail: os-com@hioki.co.jp

#### HIOKI USA CORPORATION :

6 Corporate Drive, Cranbury, NJ 08512 USA TEL +1-609-409-9109 / FAX +1-609-409-9108 http://www.hiokiusa.com / E-mail: hioki@hiokiusa.com

**HIOKI (Shanghai) Sales & Trading Co., Ltd. :**<br>1608-1610 Shanghai Times Square Office, 93 Huai Hai Zhong Road, DISTRIBUTED BY<br>Shanghai, P.R.China POSTCODE: 200021 TEL +86-21-6391-0090/0092 FAX +86-21-6391-0360 http://www.hioki.cn / E-mail: info-sh@hioki.com.cn Beijing Office : TEL +86-10-5867-4080/4081 FAX +86-10-5867-4090 E-mail: info-bj@hioki.com.cn Guangzhou Office : TEL +86-20-38392673/2676 FAX +86-20-38392679 E-mail: info-gz@hioki.com.cn

#### HIOKI INDIA PRIVATE LIMITED :

Khandela House, 24 Gulmohar Colony Indore 452 018 (M.P.), India TEL +91-731-4223901, 4223902 FAX +91-731-4223903 http://www.hioki.in / E-mail: info@hioki.in